## **Login X** COLLEGE OF My Dashboard My Calendar **My Media Gallery** Students  $\sim$ Faculty  $\sim$ Help **College Pages** Log in & Username **Password** rgot your password? **Accessibility** (located in bottom right corner of browser)  $\boldsymbol{\Omega}$ Allows students to adjust their visual display within Moodle for accessibility purposes. **Navigation in Activity Page view Located in top left of screen when in 'Activity Page' view**  E. **:::: Site Home** – allows students to view details of current course page and click on other courses – return to the lesson with this button:  $\leftarrow$  Main course page **Sections** – presents a dropdown menu or each section within a course, identifying current Ξ. task with blue text and open circle  $\circ$  or completed task with darkened circle **Table of Contents** – allows user to navigate within the sections of book with the option to Print book or Print this chapter **Other buttons** – presents a list of buttons in the navigation sidebar – clicking on each one m will leave the current course page **Located in Table of Contents when in 'Activity Page' view and in 'Course Homepage' view Dashboard** – quick access to student profile with contact information for instructors, latest æ announcements and students' grades, badges and competencies **My courses** – allows users to see and click on a list of courses, similar to the site menu dropdown but also allows students to view past and future courses **Calendar** – events posted on the College of the Rockies website, including national holidays m and college closures, generally not course specific info such as assignment due dates **Expand** – lets the user focus on the course content while removing the navigation sidebar, e a د ما when selected the button is replaced by its opposite: ┚┗ **Contract** 7 F

 $\times$ **Exit** window – will return user to course page

# **Quick Reference for Icons in COTROnline**

#### **Navigation of Course Content icons in 'Course Homepage' view (or when adding activities)**

#### **Course resources (Blue icons)**

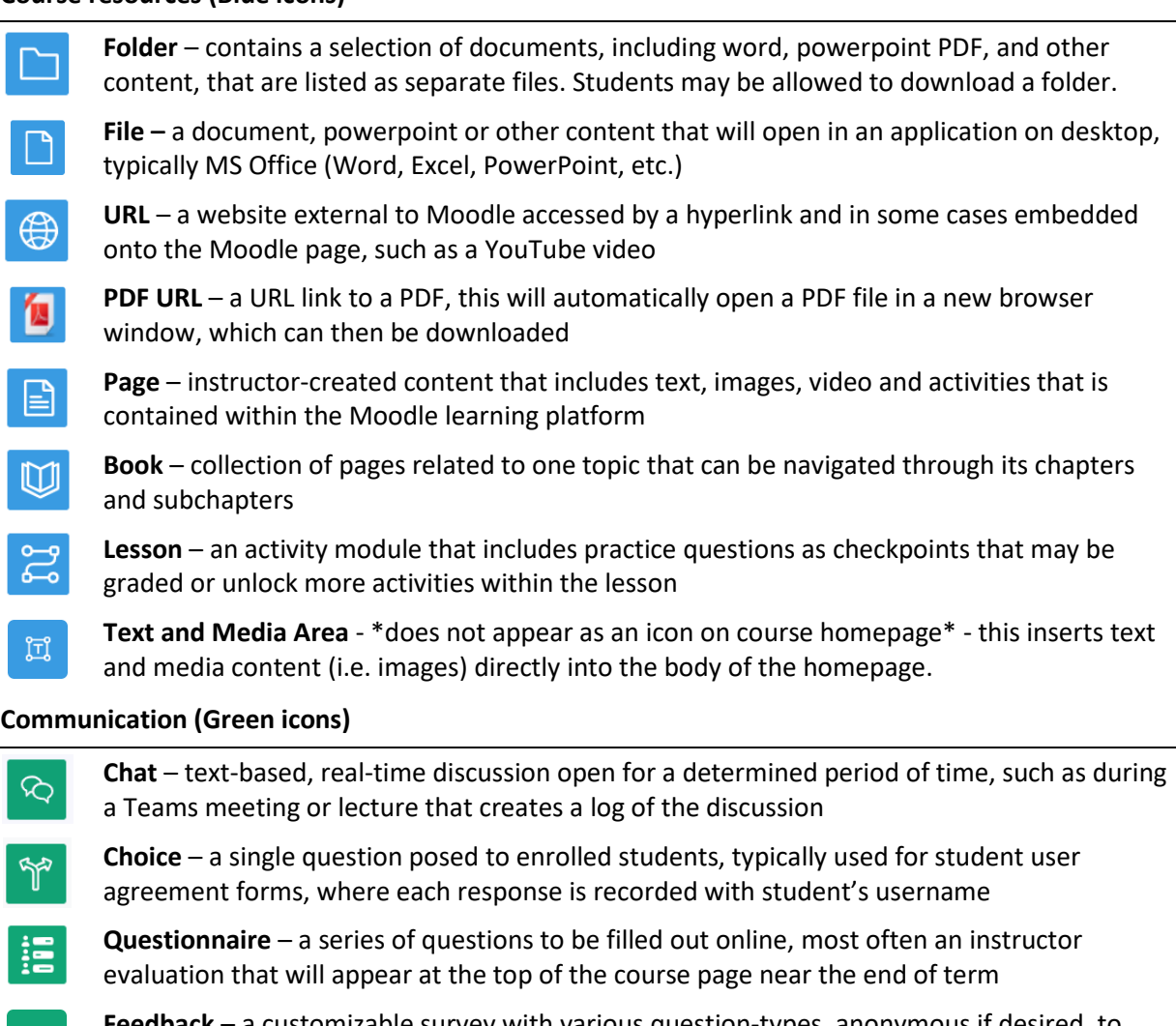

**Feedback** – a customizable survey with various question-types, anonymous if desired, to collect feedback from students

**Open Forum** – discussion threads similar to the one below that are not confined to participants enrolled in one course

#### **Collaboration (Orange icons)**

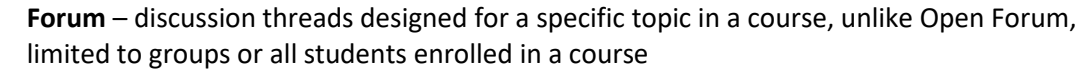

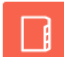

⊟

⊜

**Glossary** – collection of terms and phrases related to a course that are created and shared by students, can include images in the definition

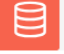

**Database** – large collection of student-generated data that can be commented upon and rated for accuracy by student peers [\[Database activity -](https://docs.moodle.org/401/en/Database_activity) MoodleDocs]

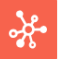

**Wiki** – enables students to collaboratively, or individually, create and edit a collection of web pages. [\[Wiki activity -](https://docs.moodle.org/401/en/Wiki_activity) MoodleDocs]

## **Assessment (Pink icons)**

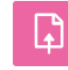

**Assignment** – a dropbox for documents and other media that needs to be submitted at a certain time and date

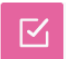

**Quiz** – the most common way to assess student from a short module quiz to final exam, timed to open a close at an exact hour

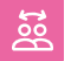

**Workshop** – a multistage project that encourages collaboration and even peer assessment as part of the assigned grade

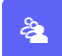

⊕

**Attendance** – records attendance for selected course sessions, can be self-recorded by students, auto-recorded by activity completion, or manually recorded by instructors

### **Other and specialized Content and Activity Icons**

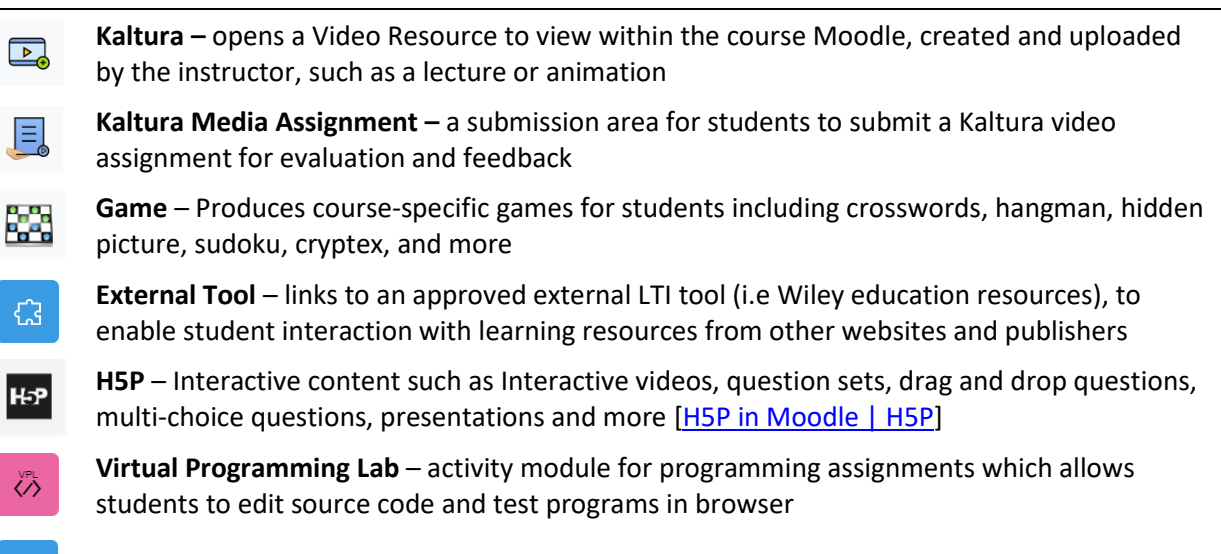

**SCORM package** – opens a collective of files in various learning object formats